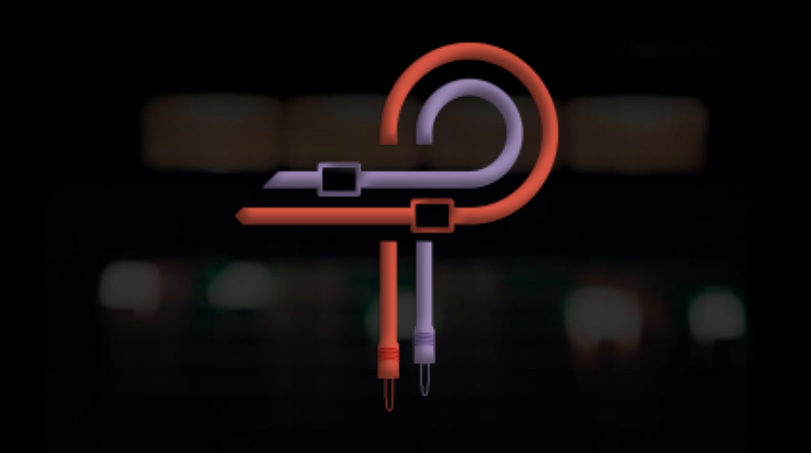

# P450 MDN EQ

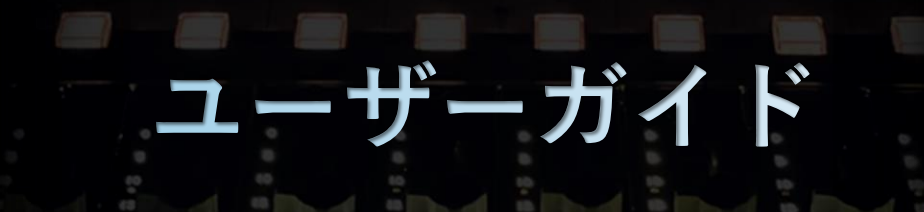

Version 1.2

# **Marc Daniel Nelson: Biography**

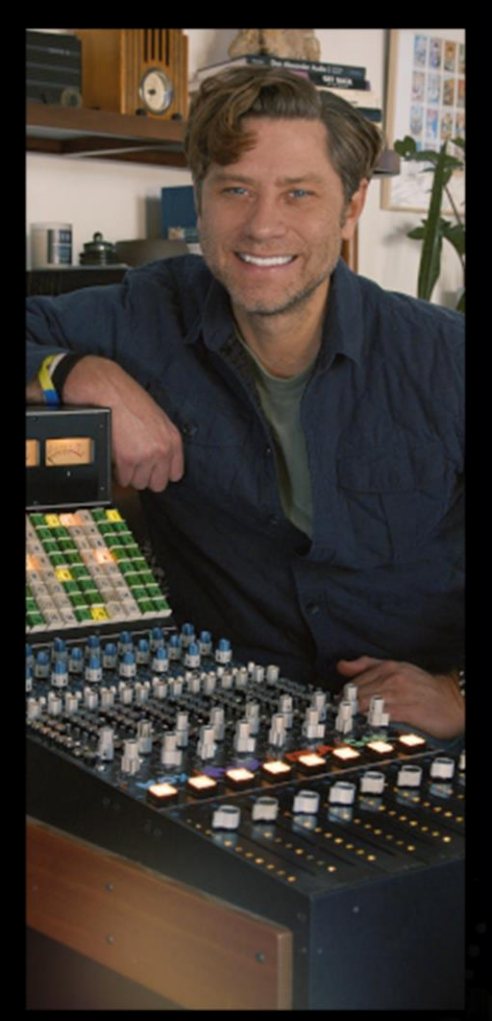

Marc Daniel Nelson は、グラミー賞とフランスのアカデミー賞にノミネートされたミキシングエ ンジニア、音楽プロデューサー、クリエイティブディレクターです。彼は 23 年以上にわたり、 クリエイティブなコンテンツのミキシング、制作、管理に携わってきました。

彼の音楽クレジットには Fleetwood Mac, Jason Mraz, Joni Mitchell, Colbie Caillat, Eric Burdon, Ben Harper, Need To Breathe, Robert Duvall, Ozomotli, John Fogerty, Reik などがあります。伝説的な プロデューサー/エンジニアの Bill Schnee と Ken Caillat の弟子として、Marc は非の打ちどころ のない品質のサウンドとプロダクションのトーチを運んできました。

彼の映画のクレジットには Solo, Blade Runner, The Vietnam War, Mulan, The Expanse, Wild Horses, Point Break, No Manches Frida, Fractured, Amanda, Father Figures, Ya, Ty, Vin, Vona など があります。

彼のクリエイティブマネジメントの功績には、13 話の PBS テレビシリーズのエグゼクティブプ ロデュース、Guitar Center の全国ビデオキャンペーンの制作とエグゼクティブプロデュース、 Alcon Sleeping Giant, ArtistMax, Produce Like A Pro, Inside Blackbird and Warner Chappell のク リエイティブ・ディレクションがあります。

<https://www.marcdanielnelson.com/> IMDB:<https://www.imdb.com/name/nm8392038/>

MARC DANIEL NELSON

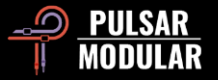

## **Preface**

アナログ領域には固有の魔法があります。ダイヤルを操作すると、常にそれを通過するオーディオの音楽的解釈が生まれます。 これはデジタル EQ プラグインが直面する制限とは対照的です。見逃された微妙なニュアンスからガラスのような高音やブーミ ーな低音まで、Digital Auditory 体験の根本的な問題に挑戦し、最終的に解決するのが P450 MDN EQ です。高級でパンチのある アナログオペアンプ駆動のステレオイコライザーの本質を提供します。

P455 MDN Sidecar EQ モジュールと共通の系譜を持つ P450 MDN EQ は、より包括的で効率的なミキシングに焦点を当てた EQ を提供し、業界で広く求められているパンチのある低中音域の音質を備えています。

P450 LPF と HPF の周波数ポイントは、P455 で見つかるものと相補的です。各フィルターの周波数ポイントは、その共鳴値と個 別に調整されており、単純な周波数調整を超える音楽的なタッチが保証されています。

P450 MDN EQ は完全にアナログであり、トランスフォーマー結合回路特有の自然な低周波数のボンプと飽和を特徴としていま す。アナログ的なリアリズムに加えて、倍率は EQ 曲線の形状と等価の利得での歪みだけでなく、酔わせるような低周波数のボ ンプの振る舞いにも影響を与えます。

これは典型的なデジタル EQ ではありません。Gain を 6、9、または 12 dB まで押し上げて、P450 MDN EQ が美しい音色をもた らすのを見てください。画面上でかわいいグラフィックスと踊る周波数、圧倒的な機能とアイコンの数、点滅するライトや恐れ られるオートゲインとさようならして、P450 MDN EQ の喜びに飛び込んでください。

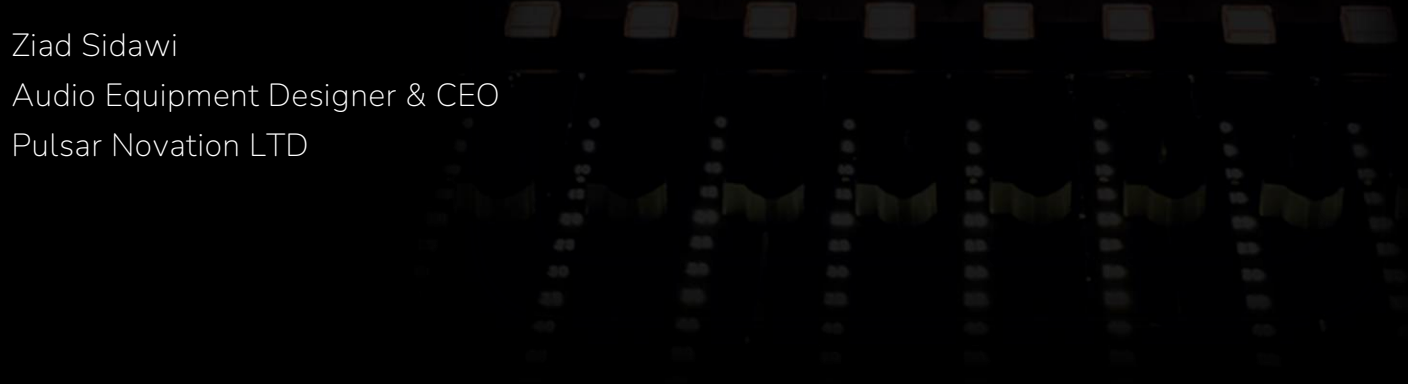

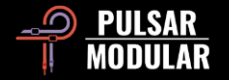

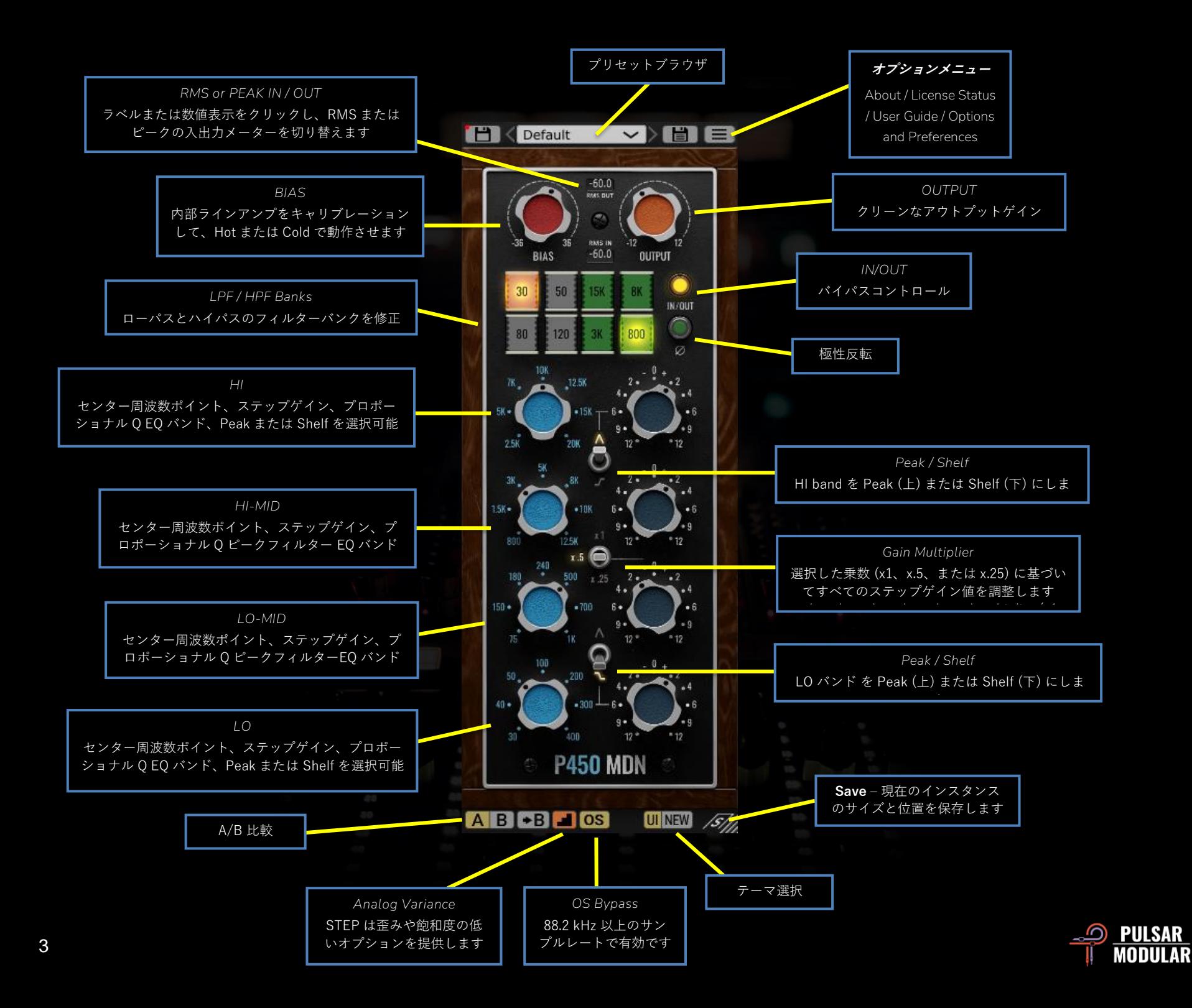

**Preset Browser を使用す** るとプリセットを閲覧、読み込み、保存できます。左の保 存アイコンをクリックして現在のプリセットを上書きする か、右の保存アイコンをクリックして新しいプリセットを 作成します。左の保存アイコンの隣にはプリセットが元の パラメータから変更されたことを示す赤いアスタリスク **\*** が表示されます。

注意︰変更されたファクトリープリセットは、インスト ールプリセットオプションの選択を解除しない限り、ソフ トウェアの更新時に上書きされます。指定されたプリセッ トとは異なる名前で保存したプリセットは、置換または削 除されません。

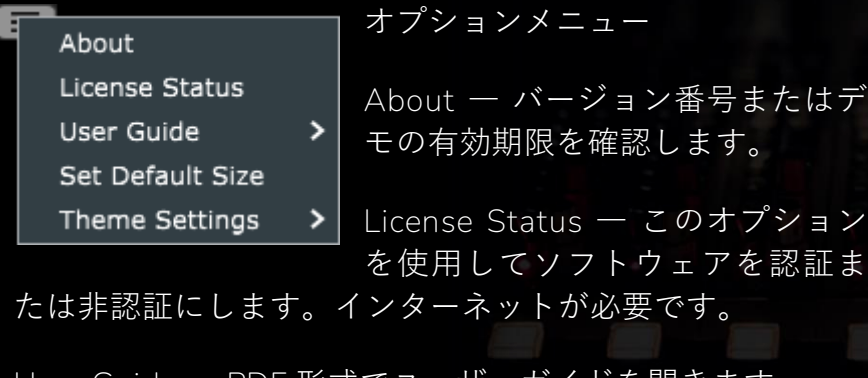

**Set Default Size** ― 現在の P455 GUI のサイズを新しい P455 インスタンスの挿入時に使用されるデフォルトサイズ

として保存します。 **Theme Settings** ― 以下の選択肢に基づいてフェイスプレー トとコントロールのビジュアルテーマを切り替えます。

**User Guide** ― PDF 形式でユーザーガイドを開きます。

• **New︰**常に New テーマが使用されます。

- **Old︰**常に Old テーマが使用されます。
- **Preset︰**New または Old の選択肢が各プリセットで 保存および呼び出されます。このオプションを使用 すると、テーマ選択ボタンがオプションメニューボ タンの横に表示されます。
- **ADI A**/B を使用すると異なる設定を簡単に比較す ることができます。矢印ボタンを使用してア クティブな側を非アクティブな側にコピーできます。

ヒント:設定を比較するとき A/B ボタンをクリックするとト グルが実行されます。これは単一のボタンなのでマウスを交互に 移動する必要はありません。これにより、どちらが選択されてい るかを知らなくても簡単に比較できます。集中するために目を閉 じた状態で行うことをお勧めします。

ヒント:プリセットをカスタマイズするときは、プリセット を A と B 両方のスロットにロードし、内容を変更したら元のプ リセットに切り替えて比較視聴すると便利です。

Analog Variance はすべてのアナログ機器の特性 です。ランダムな変動は、電気的干渉、熱雑音、 コンポーネントの欠陥、環境条件などのさまざまな要因に よって発生する可能性があります。これにより、信号に小 さな変動や歪みが生じ、元の形式からわずかに逸脱する可 能性があります。

デフォルトの STEP オプションをオンにすると、P450 はイ ンスピレーションとなったアナログギアのザラザラしたア

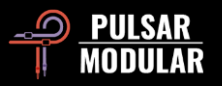

グレッシブな雰囲気を伝えます。SMOOTH オプションを有 効にすると、歪みと彩度が軽減されます。

**ヒント:**SMOOTHオプションをデフォルトにしたい場合は、 単にデフォルトプリセットを開き、SMOOTHアイコンに切り替 えてプリセットを保存してください。

OS OS は EQ のオーバーサンプリングを有効または 無効にします。このオプションは、サンプルレー トが 88.2 kHz 以上の場合に使用できます。48 kHz 以下のサ ンプルレートでは常にアクティブになります。

■■■■ 新品同様の外観またはヴィンテージの宝物のよう な外観を選択できます。いずれの場合も音は変わりません。

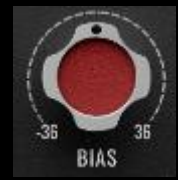

BIAS は LINE AMP 回路の増幅動作ポイントを 設定し、「ホットに実行」または「クールに 実行」させます。

BIAS をプッシュ(時計回り)またはプル(反時計回り)す ると、よりタイトで前向きでアグレッシブなトーン(プッ シュ)または、よりリラックスした深みのあるトーンで、 より明瞭でスペースのあるトーン(プル)にします。

RMS (二乗平均平方根) メーターとピークメー  $-60.0$  $-60.0$ RMS OUT PEAK OUT ターは、オーディオ信号レベルを測定する 2 つ Q Q の異なる方法であり、信号のさまざまな側面に **RMS IN FEAR IN** 関する洞察を提供します。  $-60.0$  $-60.0$ 

ピークメータリングは、信号の最高の瞬時レベルを識別す ることに重点を置いていますが、RMS メータリングは、よ り平均化された持続的な測定を提供し、時間の経過ととも に信号の知覚されるラウドネスをより適切に表現します。

RMS OUT / RMS IN または PEAK OUT / PEAK IN ラベルまた は数値表示をクリックして、これらのオプションを切り替 えます。

注意︰選択した RMS または PEAK オプションは、プリセット を保存すると保存されます。

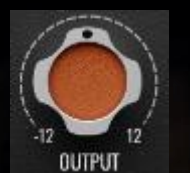

OUTPUT ノブは、最終出力段階でクリーンな デジタルブーストまたはカットを提供します。

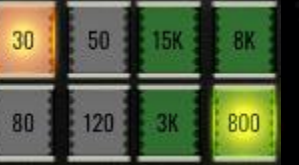

LPF (ローパスフィルター) と HPF (ハ イパスフィルター) バンクは、4 つの 周波数帯域の後に配置されます。

ローパスフィルターは非常に滑らかで、ハイパスフィルタ ーは非常にユニークなデザインにより特にパンチが効いて います。これらは、一般的な既製の汎用フィルターではあ りません。

周波数ポイントボタンをクリックすると、オンとオフが切 り替わります。バンクごとに 1 つの周波数ポイントをオン にできます。

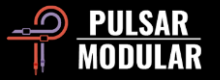

ヒント︰バンドまたはシェルフ EQ をこれらのフィルタにプッ シュすると、美しい粘土のような形状が生成されます。単純な例 として 30 Hz の HPF を有効にして、30 Hz のキックドラムに 2 dB の低いシェルフバンプを試して、同時に引き締めと強化を試 してみてください。または 3 kHz の LPF と 2.5 kHz のドラムグル ープの高いシェルフで 4 dB ブーストを試してみてください。こ れにより、ドラムが収束し、焦点が合い、高い周波数が少なくな り、非常にパンチの効いたサウンドになります。

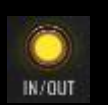

IN/OUT はバイパスコントロールで、オーディオ信 号を処理せずに通過させることができます。

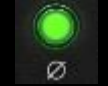

信号の極性を反転させます

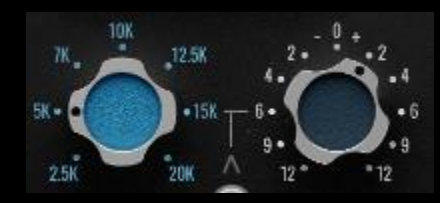

P450 には上から下に論理的 に配置された 4 つの周波数バ ンド HI、HI-MID、LO-MID、 LO があります。

各バンドには選択可能な周波数ポイントと、プロポーショ ナル Q でステップごとのゲインがあります。ここで、Q フ ァクターはブーストまたはカットの量に基づいて動的に調 整され、ブーストまたはカットの量が増加すると、Q が比 例して狭くなります。

各周波数ポイントは、各ゲインステップと乗数設定で耳で 細かく調整され、すべての詳細に職人技が表れています。

 $EQ$  バンドを一時的にバイパスするには、CTRL + ALT (Windows) または CMD + OPTION (macOS) を押したまま、 マウスをコントロールの上に置いてください。キーの組み 合わせを押したまま他の EQ バンドの上にマウスを置くこ とで、さらにバイパスできます。

上部と下部のバンドは、対応するピーク/シェル フスイッチを使用して、ピークまたはシェルビ O  $\omega$ ングフィルターとして設定できます。上向きの 位置はピークを、下向きの位置はシェルフを選択します。

5% 1 7 Gain Multiplier スイッチは、選択した位置に応じ エ5 ◯ -- てステップ単位の dB ゲイン量を変更します。  $00 \times 25$  2

計算は、選択したオプション(x1、x.5、または x.25)をゲ インノブの目盛りに対応する値で乗算することによって行 われます。

ヒント: x1 の乗数を使用して 2 dB のゲインを得る場合と、x.5 の乗数を使用して 4 dB のゲインを得る場合は、類似したゲイン 値を得るかもしれませんが、周波数ポイントと Q の形状が若干異 なります。したがって、使用するオーディオに最適なものを聴い て確認してください。

注意: ゲイン調整するか、ゲインノブをクリックすると、選択 された Gain Multiplier の値で計算された数値がポップアップ表 示されます。

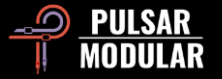

# **Managing Presets**

#### **Basics**

プリセットのインストールオプションがインストール中に選択解除されない場合、インストーラーは工場出荷のプリセットを 上書きします。ユーザーが作成したプリセットは変更されません。工場出荷のプリセットに加えた変更を保護し、アップデー ト中にそれらを保存するためには、インストーラーを実行する際にインストールプリセットオプションを選択解除するように してください。また、プリセットブラウザの右側にある 「保存」オプションを使用して、異なる名前で独自のプリセットを保 存することを忘れないでください。

#### **Backing Up Presets**

プリセットは、オペレーティングシステムのファイルマネージャを使用してバックアップおよび復元できます。個々のプリセ ットファイルまたは完全なプリセットフォルダを選択し、選択した場所にコピー/ペーストを実行してください。プリセットフ ォルダは、次の場所にあります。

#### **For Windows**

「C:\Users\Public\Documents\Pulsar Modular\P450 MDN EQ\Presets」 **For macOS** 「/Users/Shared/Pulsar Modular/P450 MDN EQ/Presets」

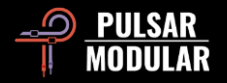

# **General**

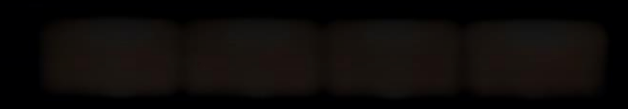

### **Mouse and Key Modifiers**

#### **Fine adjustment of knobs, sliders and other controls**

macOS ではコントロール (^) を押しながら左クリック、Windows では CTRL を押しながら左クリック、または修飾キーなし で右クリックして、ノブやスライダーを微調整できます。

#### **Return controls to their default state**

macOS ではオプション (~) を押しながら左クリック、Windows では ALT を押しながら左クリック、またはダブルクリックし ノブやスライダーをデフォルトの状態に戻ります。

#### **Temporarily bypass one or more EQ bands**

macOS ではコマンド + オプション (⌘ + ⌥) を押しながら左クリック、Windows では CTRL + ALT を押すと、修飾キーが離さ れるまで、サポートされているコントロールが動的に無効になります。

#### **Enable parameters for automation (Pro Tools only)**

Pro Tools の機能:macOS では control + command + option (^ + ポ + ~) を、Windows では CTRL + ALT + START (\*) を押す と、オートメーションのプラグインパラメーターを有効にできます。

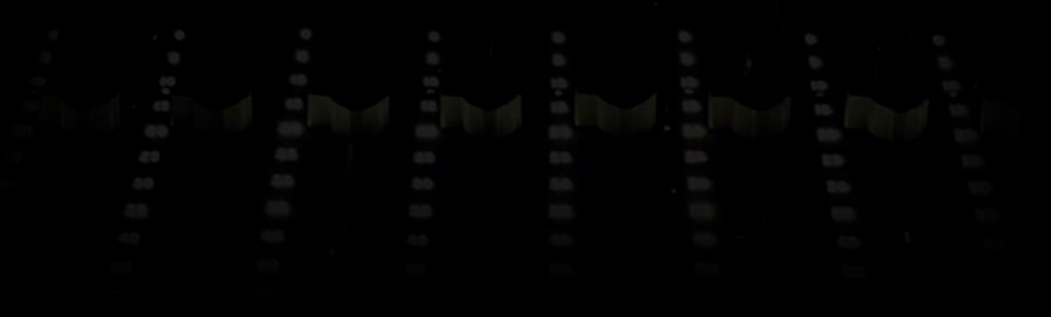

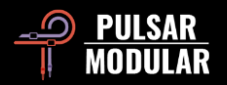

# **Uninstalling P450 MDN EQ**

#### **For Windows**

- **VST3**「C:\Program Files\Common Files\VST3」の中にある「P450 MDN EQ.vst3」を削除してください。
- **AAX**「C:\Program Files\Common Files\Avid\Audio\Plug-Ins」の中にある「P450 MDN EQ.aaxplugin」を削除してください。
- **共有**「C:\Users\Public\Documents\Pulsar Modular'」の中にある「P450 MDN EQ」を削除してください。 このフォルダにはユーザーガイドとプリセットが含まれています。「Pulsar Modular」の中に何もなければ、このフォ ルダごと削除することが可能です。

#### **For macOS**

- AU「/Library/Audio/Plug-Ins/」の中にある「P450 MDN EQ.component」を削除してください。
- **VST3**「/Library/Audio/Plug-Ins/」の中にある「P450 MDN EQ.vst3」を削除してください。
- **AAX**「/Library/Application Support/Avid/Audio/Plug-Ins」の中にある「P450 MDN EQ.aaxplugin」を削除してください。
- **共有**「/Users/Shared/Pulsar Modular」の中にある「P450 MDN EQ」を削除してください。 このフォルダにはユーザーガイドとプリセットが含まれています。「Pulsar Modular」の中に何もなければ、このフォ ルダごと削除することが可能です。

# **Restrictions**

ユーザーは、PULSAR NOVATION LTD オーディオプラグインを逆アセンブル、解析、再サンプリング、インパルスレスポン スプロファイルの作成、再録音、デコンパイル、修正、変更、全体または一部で賃貸、リース、配布、営利または非営利を問 わずの再梱包などの目的で利用するために、全体または一部を逆にエンジニアリングすることはできません。

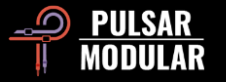

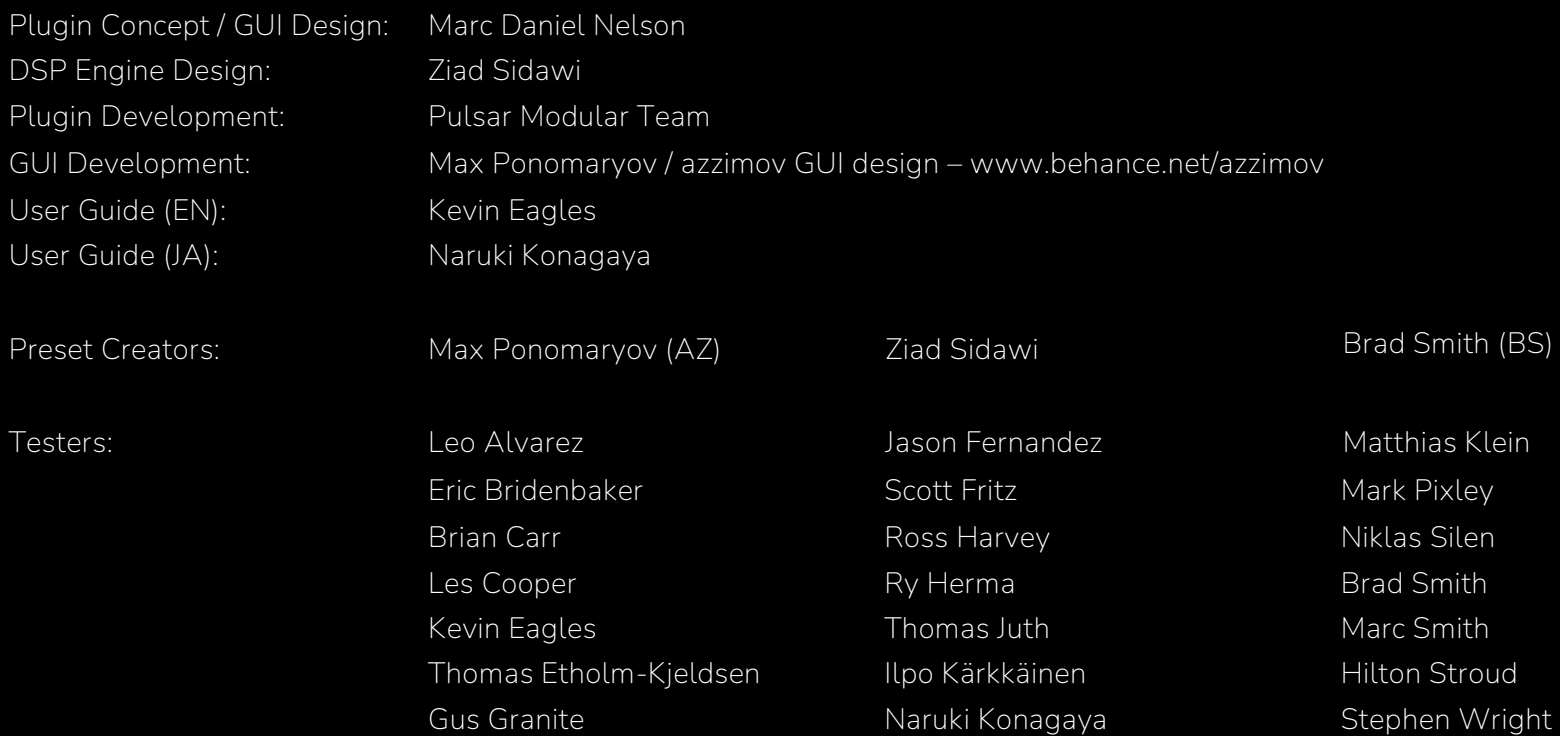

Please kindly report any errors or omissions in this user guide to psupport@pulsarmodular.com.

To print this guide, we recommend using a free pdf color inversion service like https://invert-pdf.club.

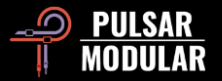

Copyright 2024, Pulsar Novation Ltd. P/N: 33923, Rev. 1.2 Pulsar Modular is a registered trademark of Pulsar Novation Ltd. P455 MDN Sidecar is a plugin name owned by Pulsar Novation Ltd.

AAX and Pro Tools are trademarks of Avid Technology. Names and logos are used with permission.

Audio Units is a trademark of Apple, Inc.

VST is a trademark of Steinberg Media Technologies GmbH.

The intellectual property rights, including names, logos, and trademarks associated with studio equipment and accessory brands, including API, belong to their respective owners and are not affiliated with Pulsar Modular or Marc Daniel Nelson. This plugin is designed to replicate the unique audio equalization, compression, and summing envisioned by Pulsar Modular and Marc Daniel Nelson. Any use of names, logos, or trademarks is solely for identification purposes to illustrate the hardware chain and audio workflow that inspired this product.

Pulsar Novation Ltd. Demircikara District, 1419 Street, Ocean City Block B, Floor 4 Muratpaşa, ANTALYA 07100 +90-530-111-4907

www.pulsarmodular.com

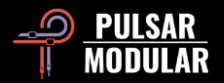